# New Student Enrollment CHECKLIST DURING REMOTE ACCESS PERIOD

### I want to attend college for the first time.

Cuyahoga Community **College** <u> پرېد</u><br>جنيز

#### Submit the following items prior to registration:

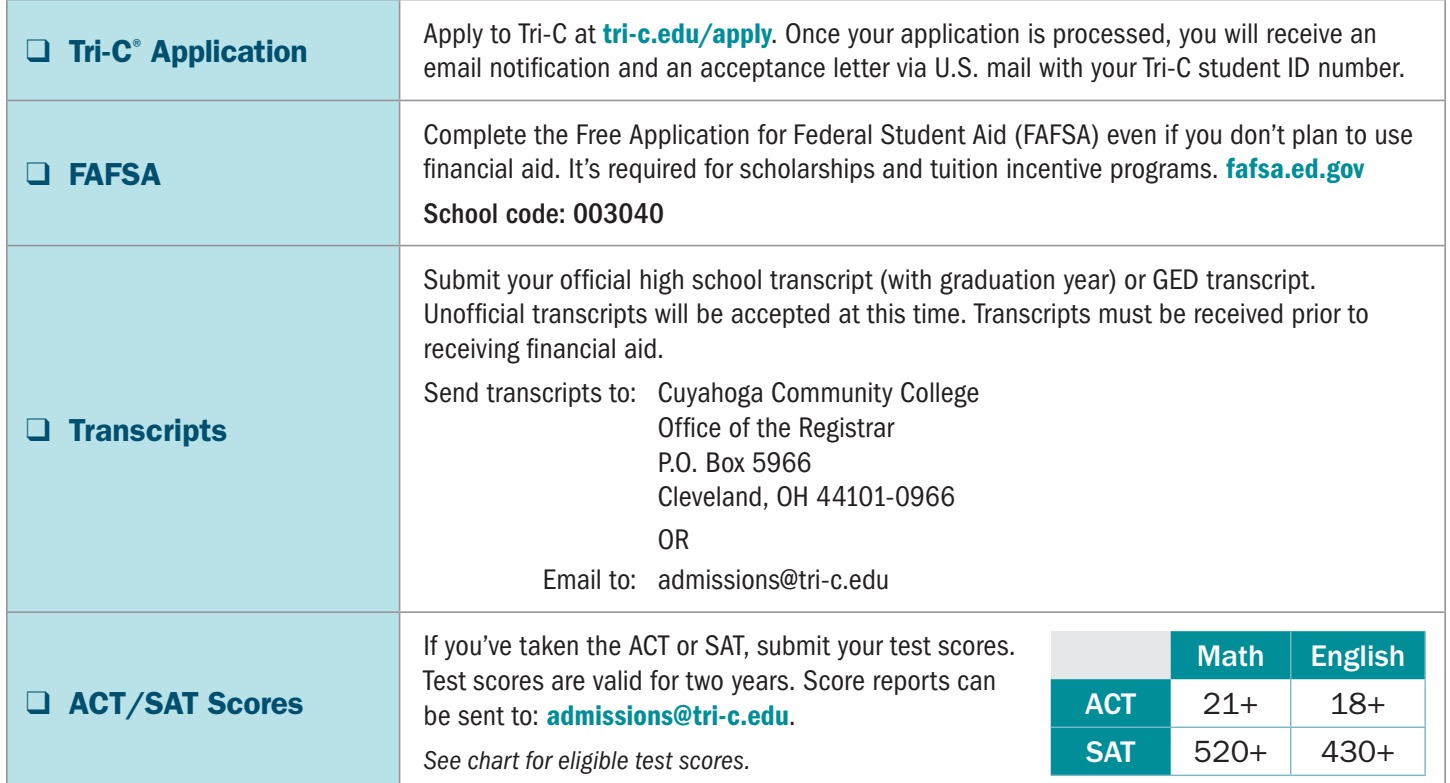

#### Complete the following:

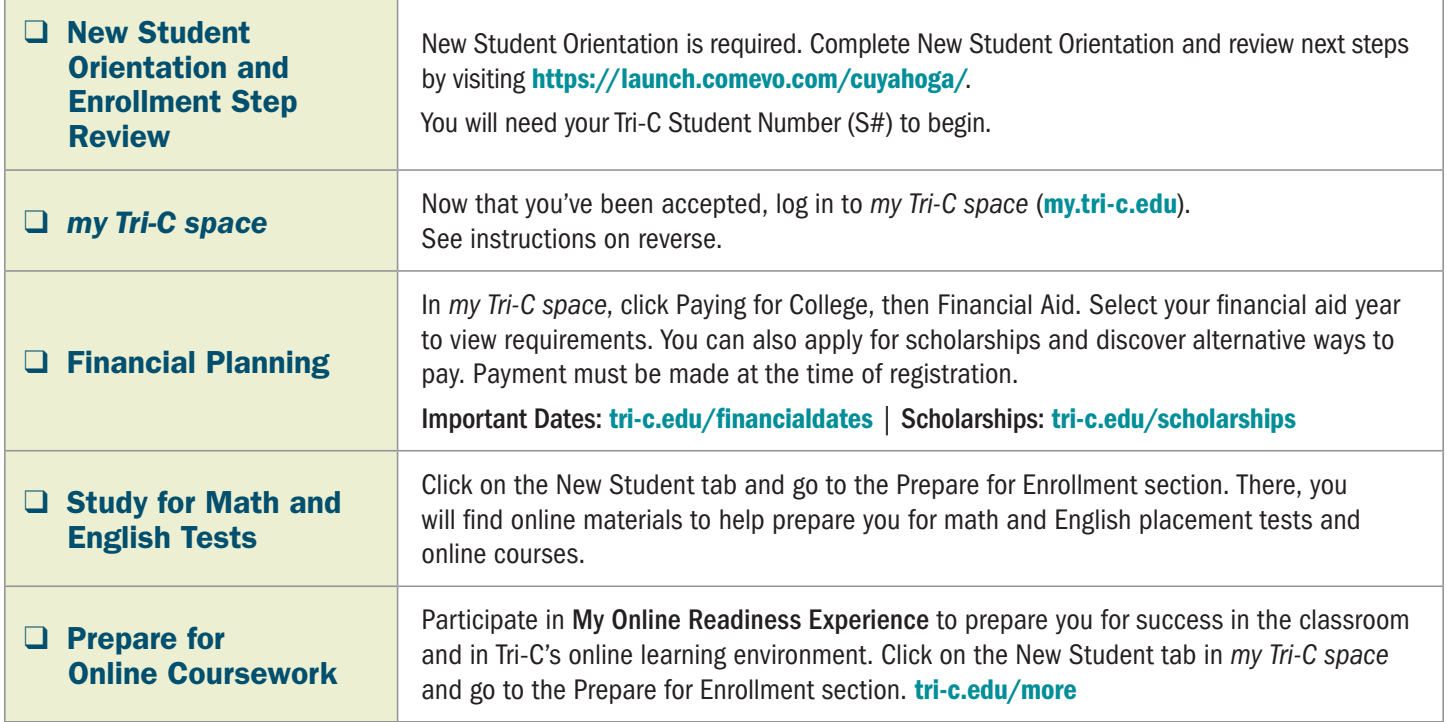

#### The following must be completed in sequential order:

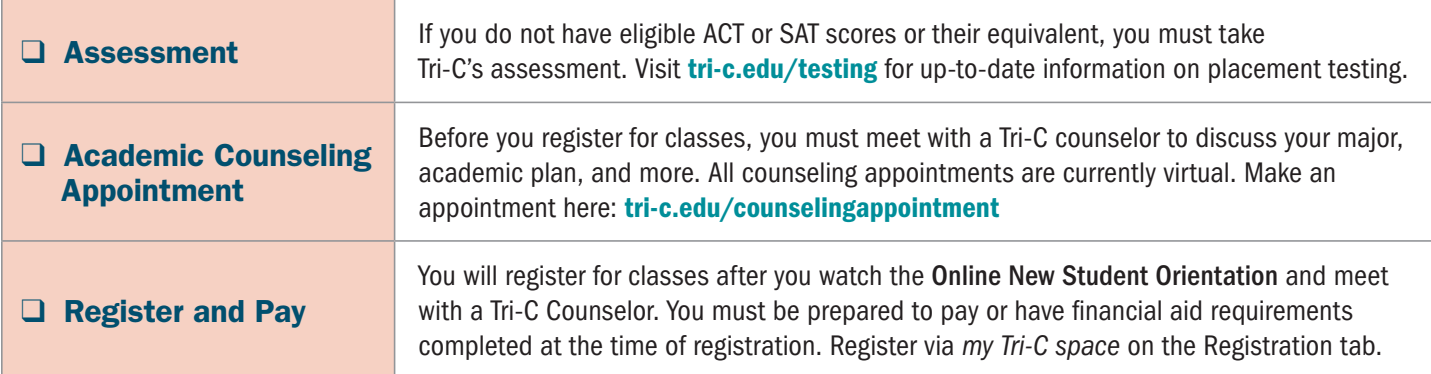

#### Signing in to *my Tri-C space*

As soon as your application is processed, the College will generate your *my Tri-C space* account. Here, you will find important information regarding registration, financial aid and course planning. You can also access your student email through *my Tri-C space*. Check your email regularly for important updates.

- 1. Go to tri-c.edu
- 2. Click "Change Your Password" to create a password.
- 3. Enter your Tri-C ID (S#) and click "Continue."
- 4. Enter your date of birth as your old password. (M/D/YYYY format with no leading zeros.)
- 5. Create a new password. Re-enter the password.
- 6. Click the Change button. You will be redirected to the *my Tri-C space* login page.
- 7. Log in using your Tri-C ID and the password you just created. (You will need to create a new password every 120 days.)

## CONTACT US!

#### Questions regarding application, testing, transcripts

*Ask a recruiter* [www.tri-c.edu/recruiters](http://www.tri-c.edu/recruiters)

Questions regarding New Student Orientation, registration, and more

*Ask a success specialist* [www.tri-c.edu/studentsuccessspecialist](http://www.tri-c.edu/studentsuccessspecialist ) Ask Tri-C [tri-c.edu/ask](http://tri-c.edu/ask) Live Chat [tri-c.edu/livechat](http://tri-c.edu/livechat) Phone 216-987-6000

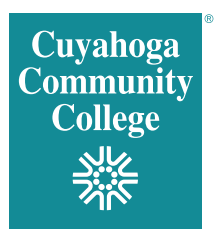